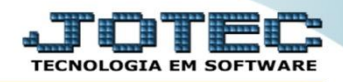

## **RELATÓRIO DE VENDAS POR PRODUTO/CEP/VENDEDOR FMREDVDVN**

- *Explicação: Emite relatório de forma sintética (resumida) totalizando o produto vendido de acordo com o período solicitado para a emissão do relatório, apresentando as quantidades vendidas, quantidade atual em estoque, quantidade faturada, seus valores, etc.*
- Para realizar essa operação acesse o módulo: *Faturamento***.**

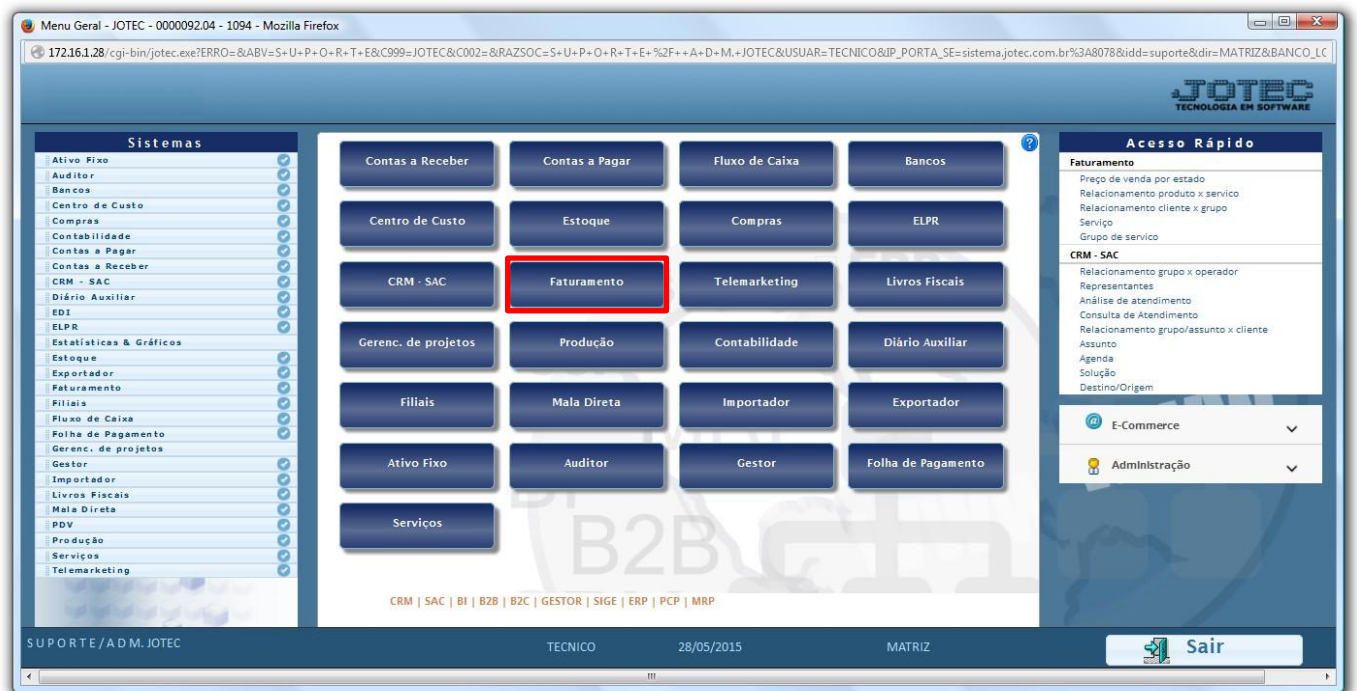

Em seguida acesse: *Estatísticas Vendas > Vendas Produto***/***CEP***/***Vendedor.*

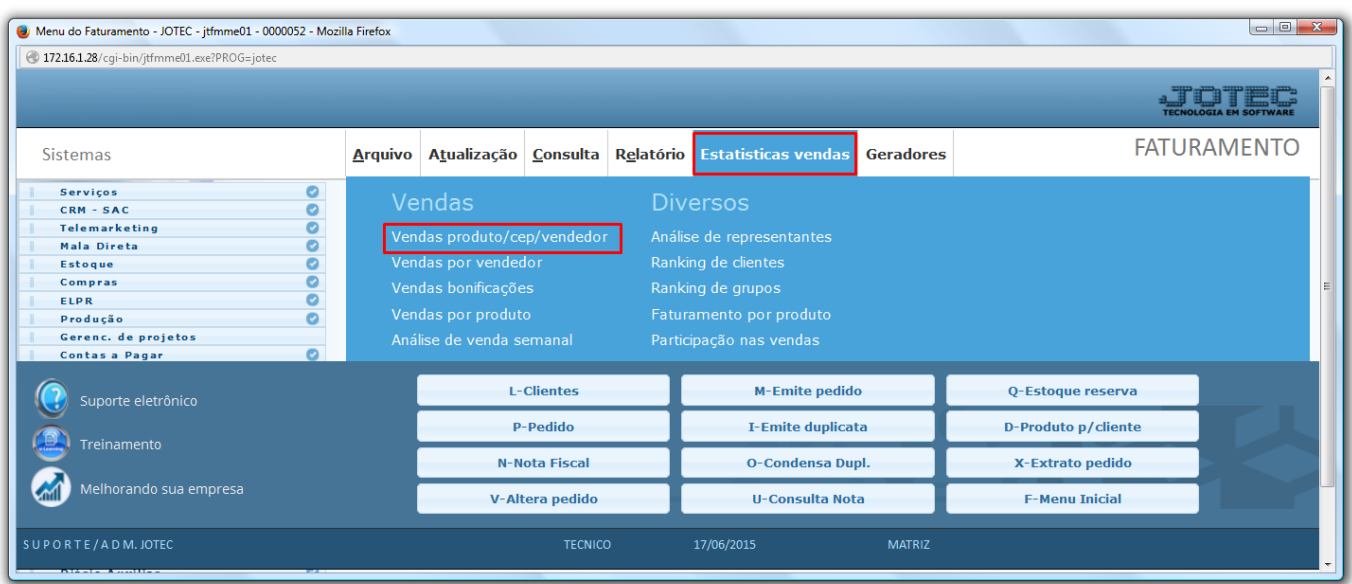

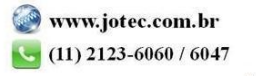

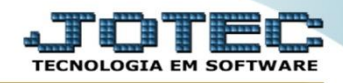

- Será aberta a tela abaixo. Para realizar a emissão do relatório selecione a *(1) Ordem de impressão,* as *(2) Opções Especiais,* os *(3) Status de Pedidos* a serem considerados, pressionando a tecla *control*.
- A emissão do relatório será feita com base nas *(4) Datas das NFs, Datas de Pedidos, Datas de Entrega, Numero de Pedido* ou *Código de Cliente.*
- Poderá também filtrar por *(5) Vendedor, Estado* ou *CEP, (6) Categorias* ou *(7) Produto.* Clique na *Impressora* para emitir.

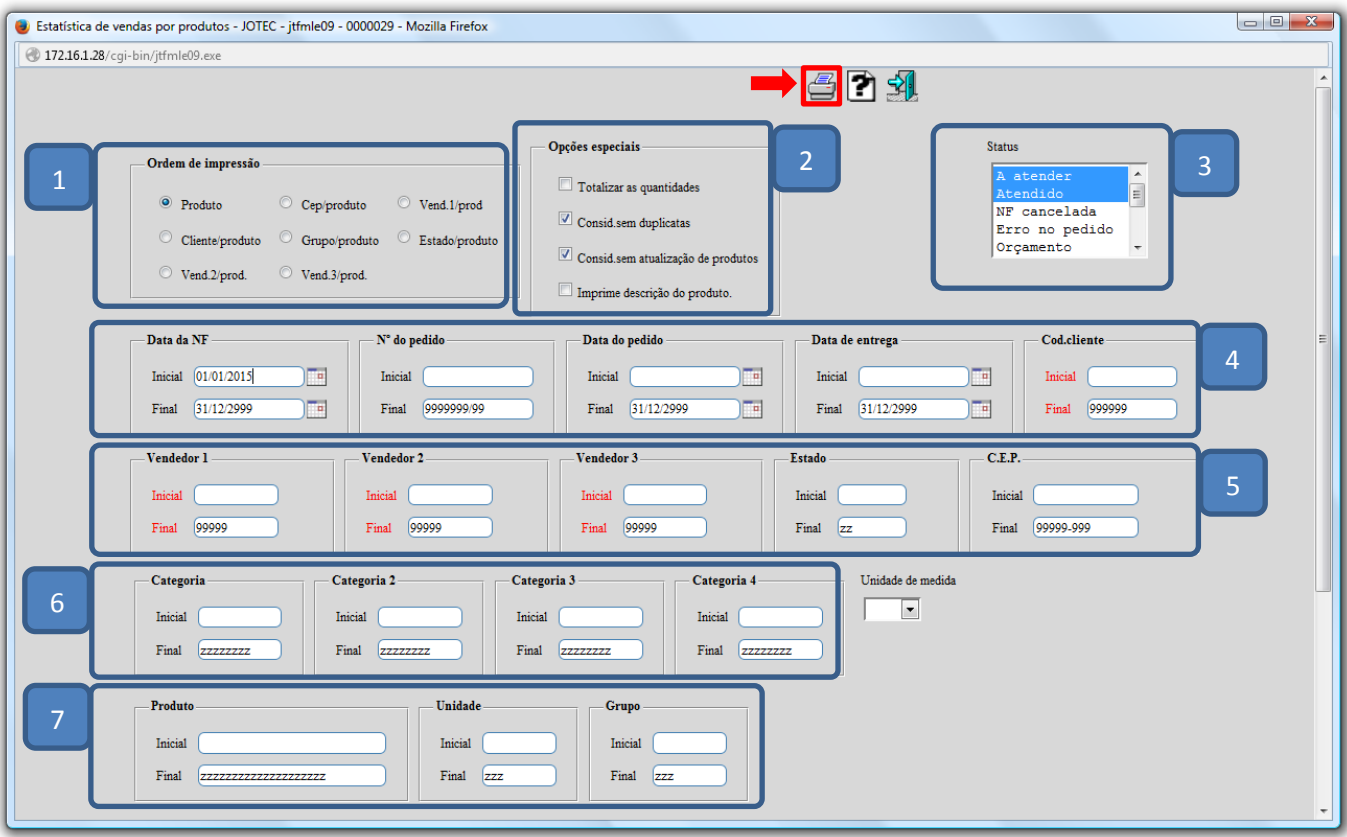

Selecione a opção: *Gráfica Normal – PDF com Logotipo* e clique na *Impressora*.

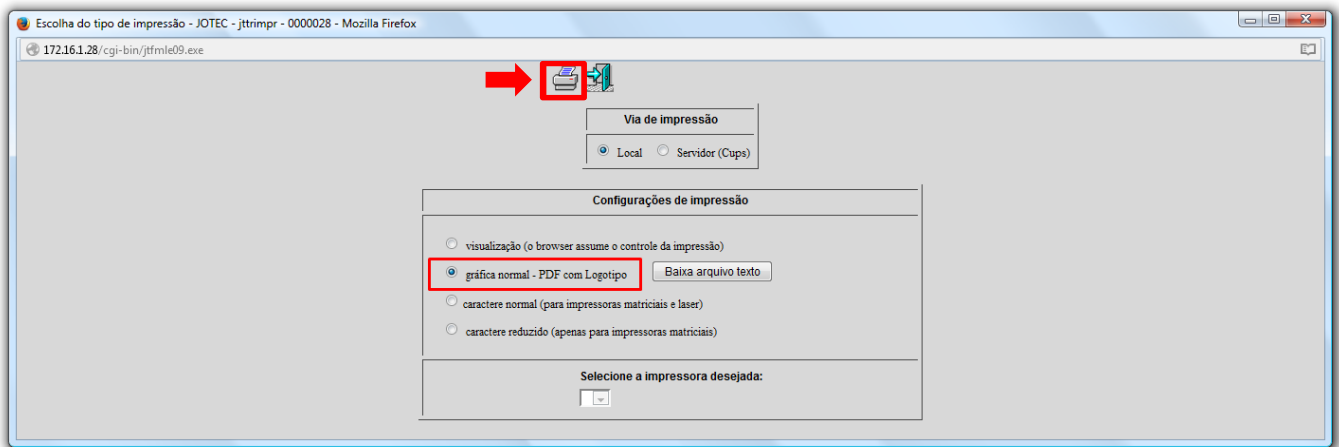

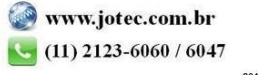

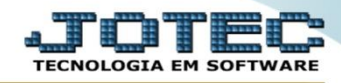

Na opção de *ordem de impressão por produto* será apresentado o relatório conforme abaixo:

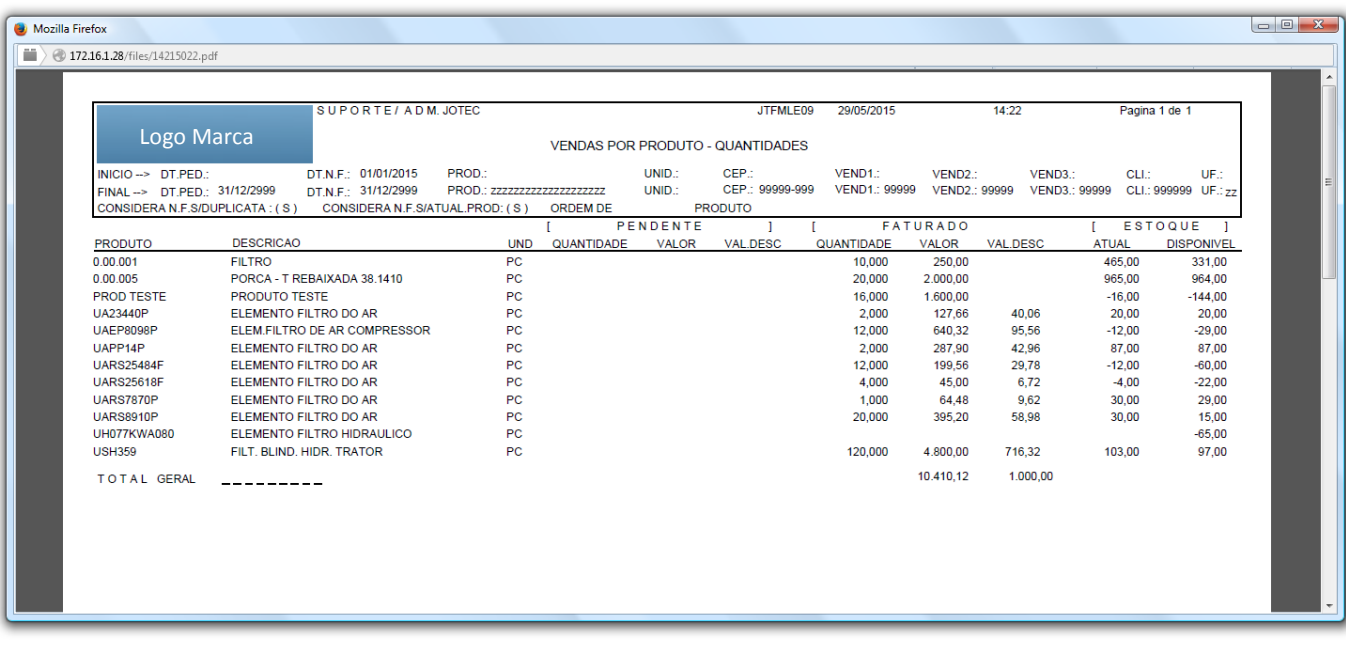

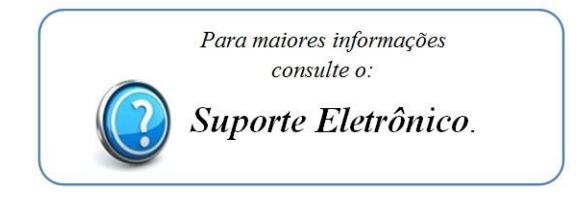